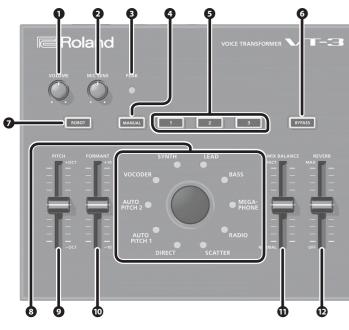

#### [VOLUME] knob

Adjusts the output volume of the OUT jacks and the PHONES jack. \* This does not affect the volume of USB audio.

# 2 [MIC SENS] knob

Adjusts the input sensitivity of the mic connected to the MIC IN jacks (front/rear).

## B PEAK indicator

Lights if the mic input level is excessive.

Use the [MIC SENS] knob (2) to adjust the sensitivity so that this indicator lights occasionally. If it lights frequently, lower the sensitivity.

# [MANUAL] button

If you turn this on to make the button light, the current settings of the sliders (90012) are applied to the sound. Scene Memory buttons [1]–[3]

Instantly recall the settings (scenes) of the [ROBOT] button (2), character knob (3) and the sliders (**9000**)

The scene memory button that you recall is lit. You can store up to three scenes. Refer to "Scene Memory"

## 6 [BYPASS] button

If you turn this on to make the button light, the effects (including reverb) will be bypassed. \* If you use the footswitch to bypass, reverb will still be applied.

# [ROBOT] button

If you turn this on to make the button light, produces an expressionless robotic voice at a fixed pitch.

# Refer to "Adjusting the Voice"

8 Character knob

Selects the vocal character. The LED of the selected character is lit.

Refer to "Adjusting the Voice"

#### 9 [PITCH] slider

Adjusts the pitch of the voice.

You can adjust this in a range of 1 octave up or down.

Main Specifications Roland VT-3: VOICE TRANSFORMER

210 (W) x 175 (D) x 57 (H) mm

Footswitch: BOSS FS-5L, FS-5U

Pedal Switch: DP-2

#### (FORMANT] slider

Adjusts the formant.

Negative ("-") settings produce a masculine character; positive ("+") produce a feminine

AC adaptor, or obtained via USB port (USB bus power)

AC adaptor, Owner's manual, Leaflet "USING THE UNIT SAFELY

In the interest of product improvement, the specifications and/or appearance of this unit are subject to

8-5/16 (W) x 6-15/16 (D) x 2-1/4 (H) inches

1 lbs 9 o

#### character. (MIX BALANCE) slider

Adjusts the balance between the unprocessed voice (NORMAL) and the effect-processed voice (FFFFCT)

# (REVERB) slider

Power Supply

Current Draw

Weight

Accessories

Adjusts the amount of reverberation.

380mA

90g

change without prior notice

#### PHONES jack (stereo miniature phone type) Connect headphones (sold separately) here.

This outputs the same sound as the OUT jacks (**DD**) B MIC IN jack (front) (miniature phone type)

Connect a mic that is compatible with plug-in power (sold separately).

**Connecting Your Equipment** 

before making any connection

# \* This is only for use with a mic that is compatible with

plug-in power. Do not connect any other type of mic.

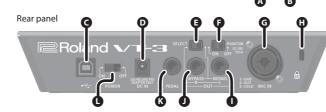

Front panel

\* To prevent malfunction and equipment failure, always turn down the volume, and turn off all the units

# G USB(⊷↔) port

Use a commercially available USB 2.0 cable to connect this to your computer. ➡ Refer to "USB Audio Interface"

# DC IN jack

Connect the included AC adaptor here. Use only the supplied AC adaptor.

- Using any other adaptor may cause overheating and malfunctions.
- \* When connected via USB, power is supplied from the USB connection, so the AC adaptor does not need to be connected.

# G [SELECT] switch

Switches the audio that is output from the OUT jacks ( Switch

Explanatio

reo audio will be output. The unprocessed sound (BYPASS) and the processed sound (MONO) will be output BYPASS-MONO separately.

## [PHANTOM] switch

Turn this "ON" if you want phantom power to be supplied to the MIC IN jack (rear) (G). \* Phantom power is not supplied to the TRS phone plug.

## G MIC IN jack (rear) (1/4" TRS phone type/XLR type)

Connect a mic (sold separately) here. If a condenser mic is connected to the XLR connector, phantom power can be supplied.

#### G Security slot ( 🕅

http://www.kensington.com/

## **OU** OUT jacks

Connect these jacks to your amp or monitor speakers.

If the [SELECT] switch (E) is set to "BYPASS-MONO," The unprocessed sound (BYPASS) and the processed sound (MONO) will be output separately.

# PEDAL jack

Connect a footswitch (sold separately). The footswitch can turn BYPASS on/off.

\* If you bypass using the footswitch, reverb will still be applied.

# Turning the Power On/Off

[POWER] switch

connect

SUCC-- TIP: HOT RING: COLD 2: HOT SLEEVE: GND

#### Turn the power of the VT-3 on/off.

\* After you've made connections correctly, be sure to turn on the power in the order of the VT-3 first, and then the connected system. Powering-on in the incorrect order may cause malfunctions or damage When turning the power off, power-off the connected system first, and then the VT-3.

\* This unit is equipped with a protection circuit. A brief interval (a few seconds) after turning the unit on is required before it will operate normally.

\* Before turning the unit on/off, always be sure to turn the volume down. Even with the volume turned down. you might hear some sound when switching the unit on/off. However, this is normal and does not indicate a malfunction

This instrument is equipped with balanced (XLR/TRS) type jacks. Wiring diagrams for these jacks are shown

below. Make connections after first checking the wiring diagrams of other equipment you intend to

# Modifying Your Voice

#### Here's how to apply an effect that modifies your voice.

- 1. Connect your mic to the MIC IN jack (front or rear). If you've connected a condenser mic to the XLR connector of the MIC IN jack (rear), turn the [PHANTOM] switch on.
- 2. Turn the [BYPASS] button on.
- 3. While vocalizing into the mic, adjust the input sensitivity with the [MIC SENS] knob. Adjust this so that the PEAK indicator lights occasionally.
- 4. Press one of the scene memory buttons [1]-[3].
- 5. Turn the [BYPASS] button off.
- 6. Vocalize into the mic.
- The effect-processed voice will be output.

# MEMO

- · Adjust the input sensitivity accurately. The effect will not work correctly if the mic input level is too low or too high
- When vocalizing into the mic, the voice of only one person should be input. The effect will not work correctly if multiple voices are being input.
- Make sure that the sound from the speaker does not enter the mic.
- Acoustic feedback could be produced depending on the location of microphones relative to speakers. This can be remedied by: Changing the orientation of the microphone(s).
- Relocating microphone(s) at a greater distance from speakers.
- Lowering volume levels with the [VOLUME] knob.

# Adjusting the Voice

#### Here's how to use the character knob and the sliders to adjust the voice.

1. Press the [MANUAL] button.

Alternatively, you can press a scene memory button and make adjustments to that saved scene

- 2. Use the character knob to select the character you want.
- You can choose a character from the following list.
- 3. Choose [ROBOT] button on or off.
- If you turn this on, produces an expressionless robotic voice at a fixed pitch. 4. Use the sliders to adjust settings such as PITCH and FORMANT.

| Character    | Explanation                                                              |  |  |
|--------------|--------------------------------------------------------------------------|--|--|
| DIRECT       | Turns off the character effect.                                          |  |  |
| AUTO PITCH 1 | A pitch-corrected voice.                                                 |  |  |
| AUTO PITCH 2 | An electronic pitch-corrected voice.                                     |  |  |
| VOCODER      | A classic vocoder voice.                                                 |  |  |
| SYNTH        | The pitch of the input voice is detected and used to play a synth sound. |  |  |
| LEAD         | The pitch of the input voice is detected and used to play a synth sound. |  |  |
| BASS         | The pitch of the input voice is detected and used to play a bass sound.  |  |  |
| MEGAPHONE    | Produces a distorted voice as when using a megaphone.                    |  |  |
| RADIO        | Produces a voice as heard from the radio.                                |  |  |
| SCATTER      | Repeats the input voice at effective intervals.                          |  |  |

# Scene Memory

# Recalling

1. Press the scene memory button [1]-[3] that you want to recall.

- The button lights, and the [ROBOT] button, character knob and slider settings (the scene) are recalled instantly
- When you recall a scene, the current positions of the sliders will not match the actual sound.
- \* If you operate the sliders after recalling a scene, the slider settings will be reflected in the sound. In this case, the scene memory button will blink

Here's how to save the settings of the [ROBOT] button, the character knob and the sliders to a

1. Press and hold the scene memory button [1]-[3] in which you want to save the settings.

When all of the scene memory buttons [1]–[3] blink, the settings have been saved.

When all of the scene memory buttons [1]–[3] blink, the copy has been completed.

1. Press the scene memory button that you want to copy; it is recalled.

2. Press and hold the copy-destination scene memory button.

# Saving

Copying

scene memory button [1]-[3]

Here's how to copy a scene to another number.

# **USB** Audio Interface

By using a commercially available USB 2.0 cable to connect the VT-3 to your computer, you can use the VT-3 as a USB audio interface.

- You must install the USB driver before connecting the VT-3 to your computer.
- Download the USB driver from the Roland website For details refer to Readme htm which is included in the download
- http://www.roland.com/support/

#### Playback

You can use the VT-3 to listen to the sound that's played by your computer. The sound will be output from the VT-3's OUT jacks and from the PHONES iack.

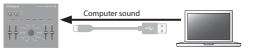

#### Recording

The mic sound processed by the VT-3 can be recorded on your computer. The VT-3 will output the effect-processed sound and the unprocessed sound (bypass).

Mic sound

#### Loop-back

The sound that's played by your computer can be mixed on the VT-3 with the mic sound and sent back to the computer

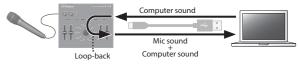

You can also change the settings so that loop-back will not occur ➡ Refer to "Various Settings"

# Various Settings

#### Restoring the Factory Settings (Factory Reset)

Here's how to return the VT-3 to its factory-set state.

- 1. While holding down the [BYPASS] button, turn on the power. The [MANUAL] button blinks.
- If you decide to cancel the factory reset, turn off the power.
- 2. Press the [MANUAL] button to execute the factory reset.
- 3. When all buttons are lit, turn the VT-3's power off, then on again.

# Loop-Back and Footswitch Settings

- 1. While holding down the [MANUAL] button, turn on the power.
- All of the character knob LEDs are lit, and the [BYPASS] button is blinking.
- If you decide not to change the settings, turn off the power.
- 2. Use scene memory buttons [1], [2], and [3] and the [ROBOT] button to make settings.

| Parameter Button             |       | Explanation        |                                                                                                    |
|------------------------------|-------|--------------------|----------------------------------------------------------------------------------------------------|
| USB audio<br>loop-back       | [1]   | Lit (on)           | The sound played back by your computer is mixed on the VT-3<br>with the sound of the mic, and returned to the computer. The<br>sound is also output from the VT-3's OUT jacks and PHONES jack.<br>(default) |
|                              |       | Unlit (off)        | The sound played back by your computer is output from the VT-3's OUT jacks and PHONES jack.                                                                                                    |
| Footswitch<br>polarity       | [2]   | Lit (normal)       | Normally you'll leave this "lit." (default)                                                                                                    |
|                              |       | Unlit (inverse)    | If the footswitch polarity is reversed, choose the "unlit" setting.                                                                                                    |
| Footswitch<br>type           | [3]   | Lit<br>(latch)     | Choose the "lit" setting if you've connected a latch-type<br>footswitch (BOSS FS-5L). (default)                                                                                                    |
|                              |       | Unlit<br>(unlatch) | Choose the "unlit" setting if you've connected an unlatch-type<br>footswitch (BOSS FS-5U, Roland DP-2).                                                                                                    |
| BYPASS<br>button<br>function | ROBOT | Lit (mute)         | Press the [BYPASS] button to mute.                                                                                                    |
|                              |       | Unlit (bypass)     | Press the [BYPASS] button to disable the effect.                                                                                                    |

- 3. Press the [BYPASS] button to save the settings.
- The settings are saved, and the VT-3 restarts.